# Learning By Failing

Today, I'm going to tell you about a time I failed…

# ...over, and over again...

A while a go, I bought a cheap security camera.

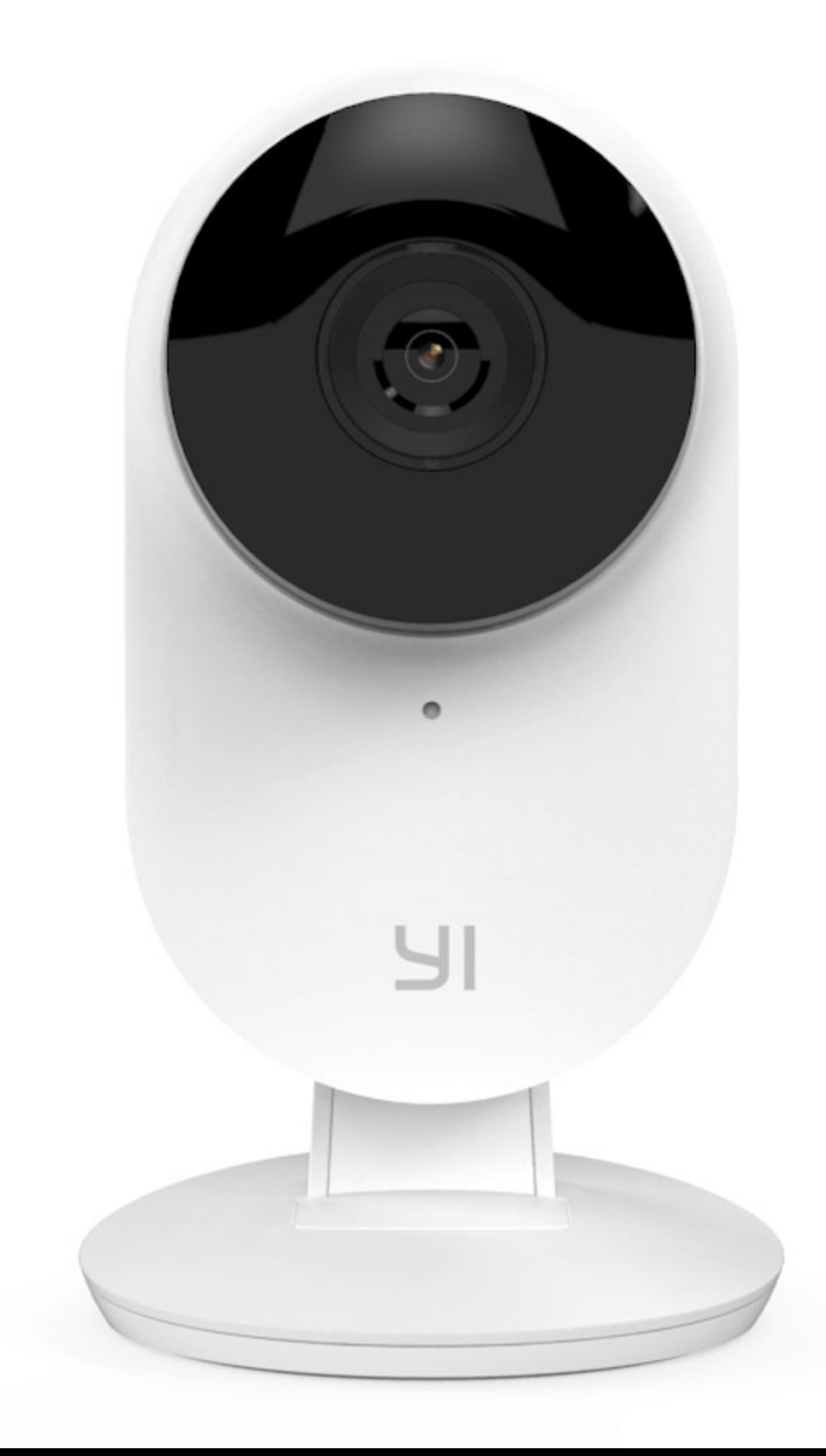

# My ideal IoT Camera

- Does not spy on me.
- Convenient to use.
- Does not spy on me.

#### How secure is this thing really?

Can I SSH into it? Nope. How about telnet? Nope. Are there any open ports? Nope.

#### GitHub to the rescue!

nadav@mini:~/Projects\$ ssh root@c1.local root@c1.local's password: Welcome to HiLinux.  $\sim$  #

#### Show me your dirty secrets.

/home/app  $#$  cat cloudAPI | grep htt http://openapi.kuaipan.cn/open/verificationURL http://openapi.kuaipan.cn/1/account\_info http://openapi.kuaipan.cn/1/fileops/create\_folder http://openapi.kuaipan.cn/1/fileops/delete http://openapi.kuaipan.cn/1/metadata/app\_folder **http://api-content.dfs.kuaipan.cn/1/fileops/upload\_locate**

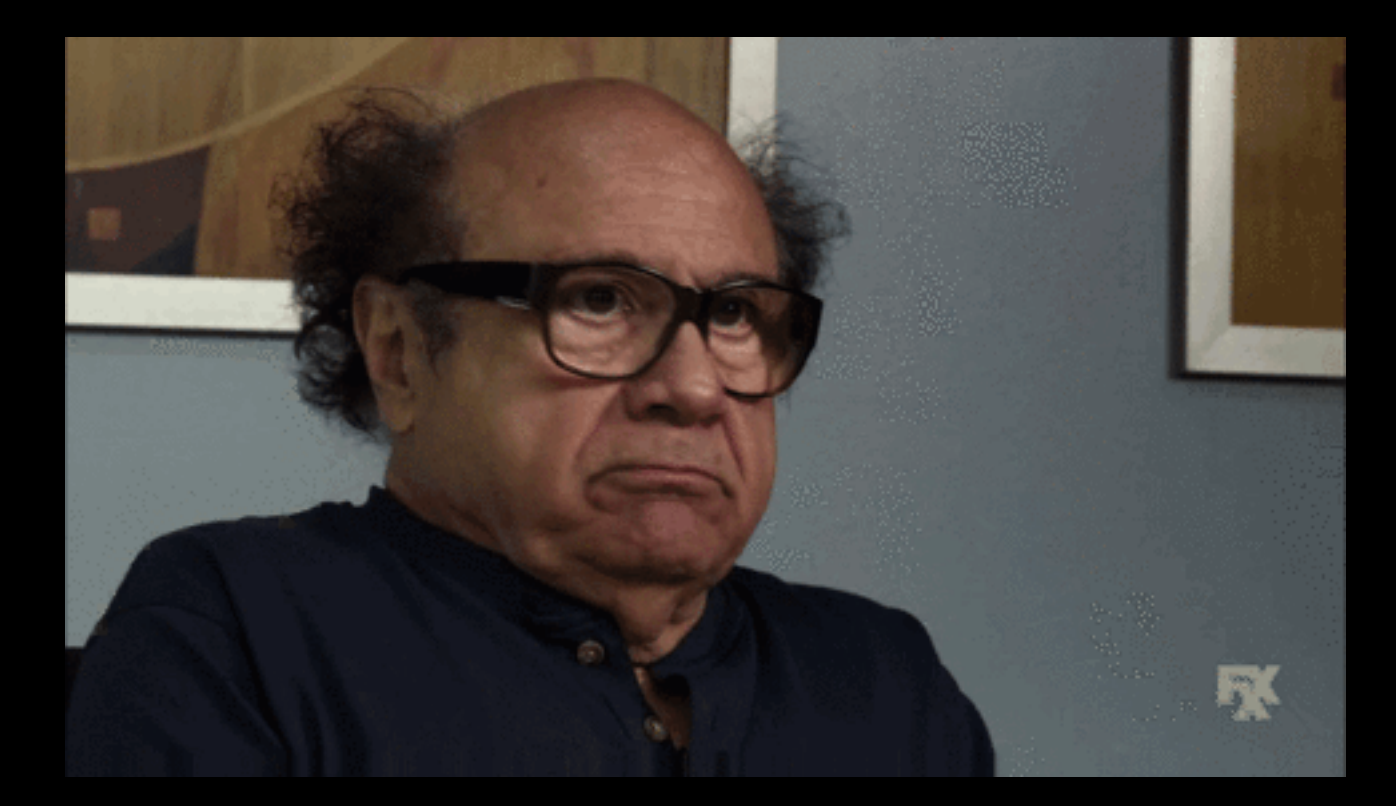

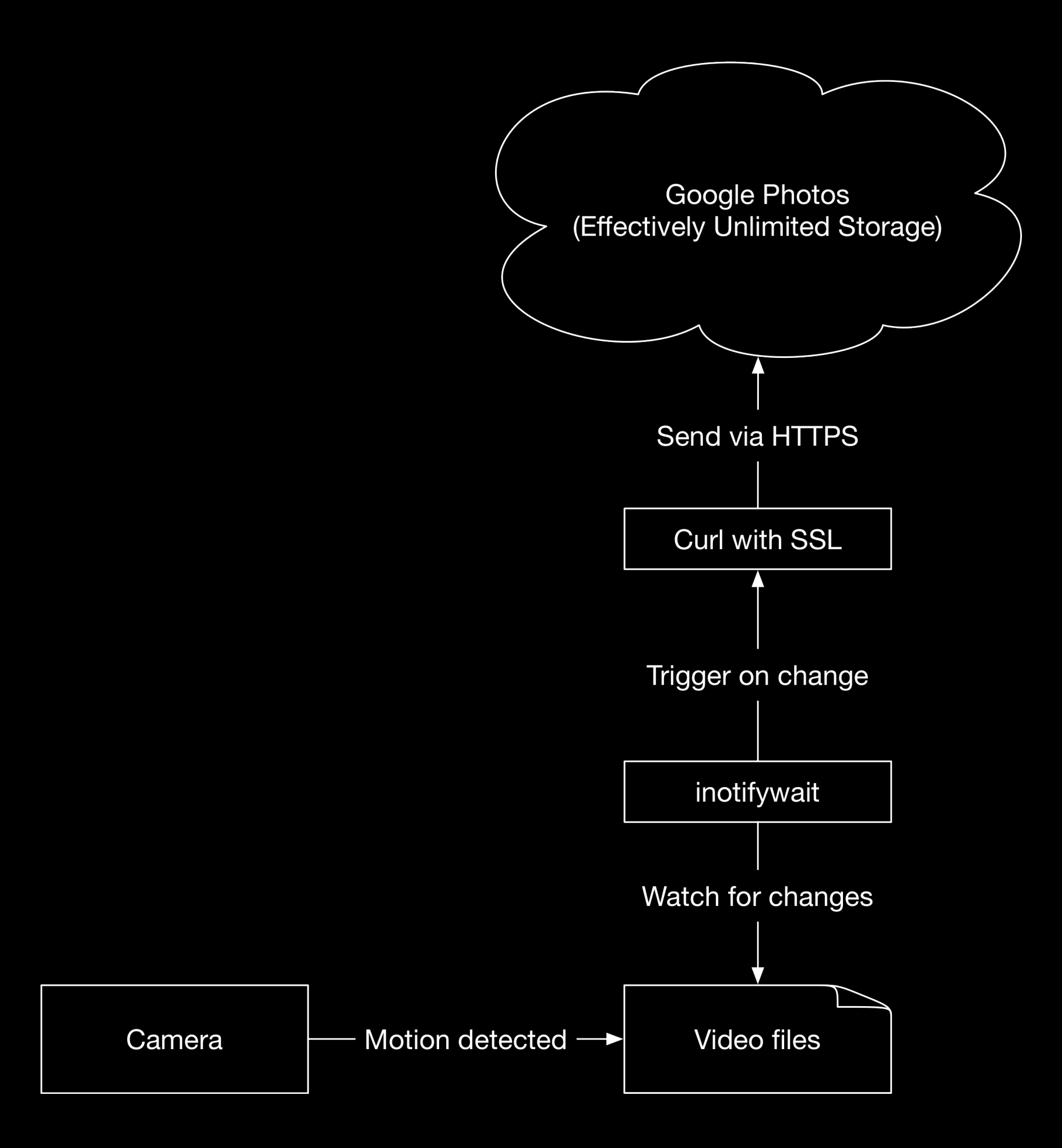

# Compile all the things.

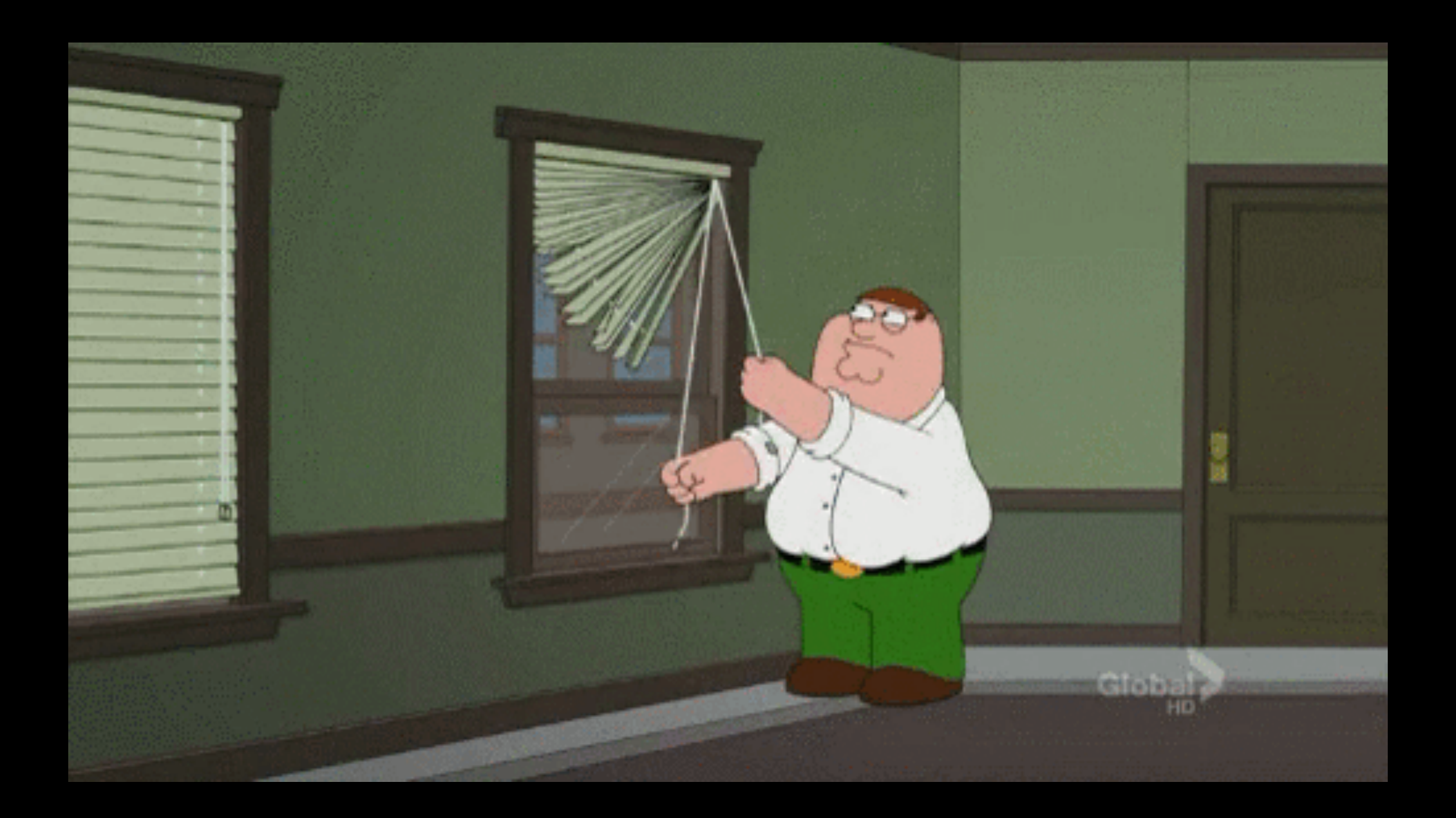

#### ^ how using the SDK feels ^

# Getting the binaries on the camera.

(cue ominous music)

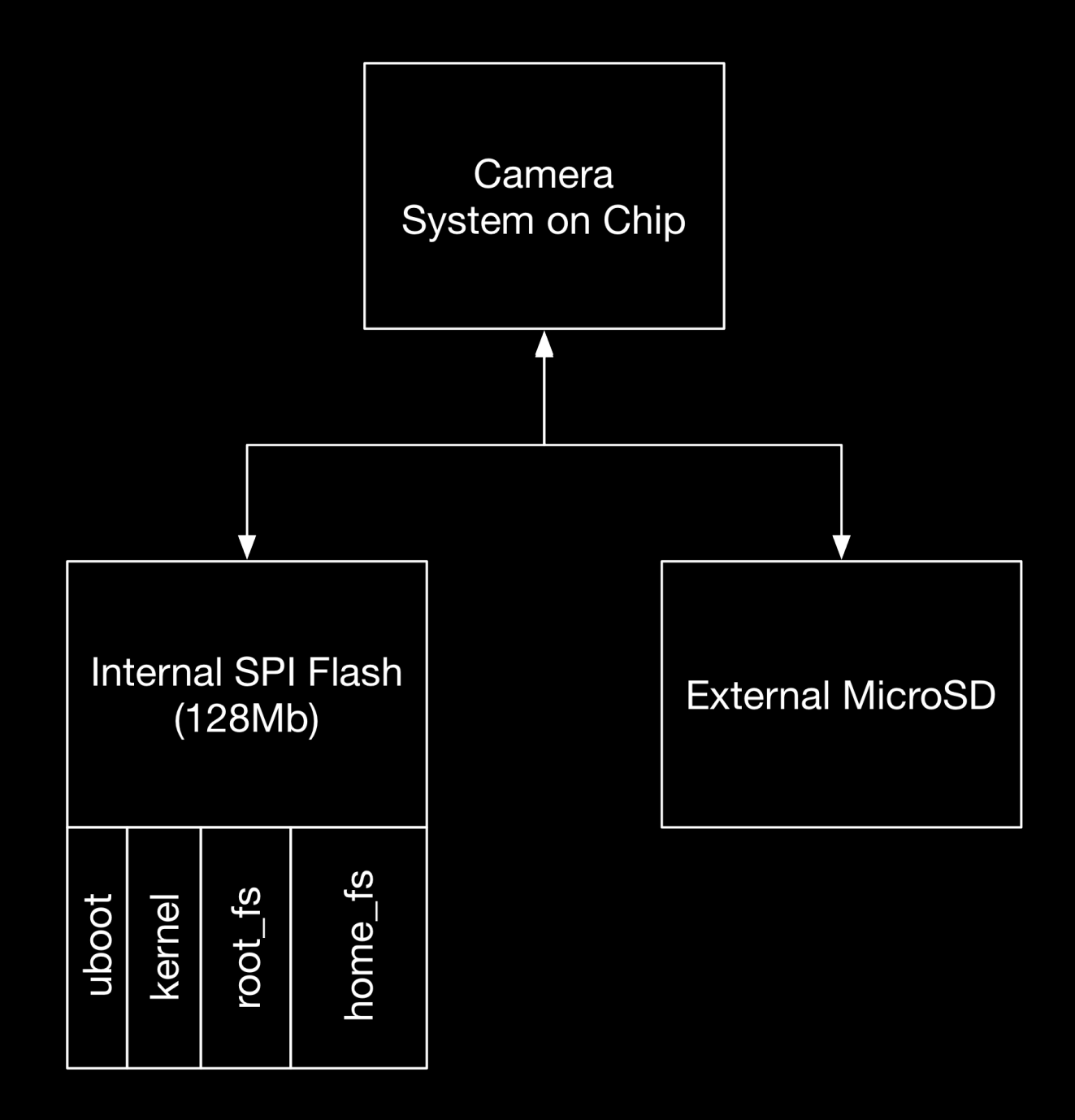

#### A rough view of the camera storage.

#### 128 Mb != 128 MB

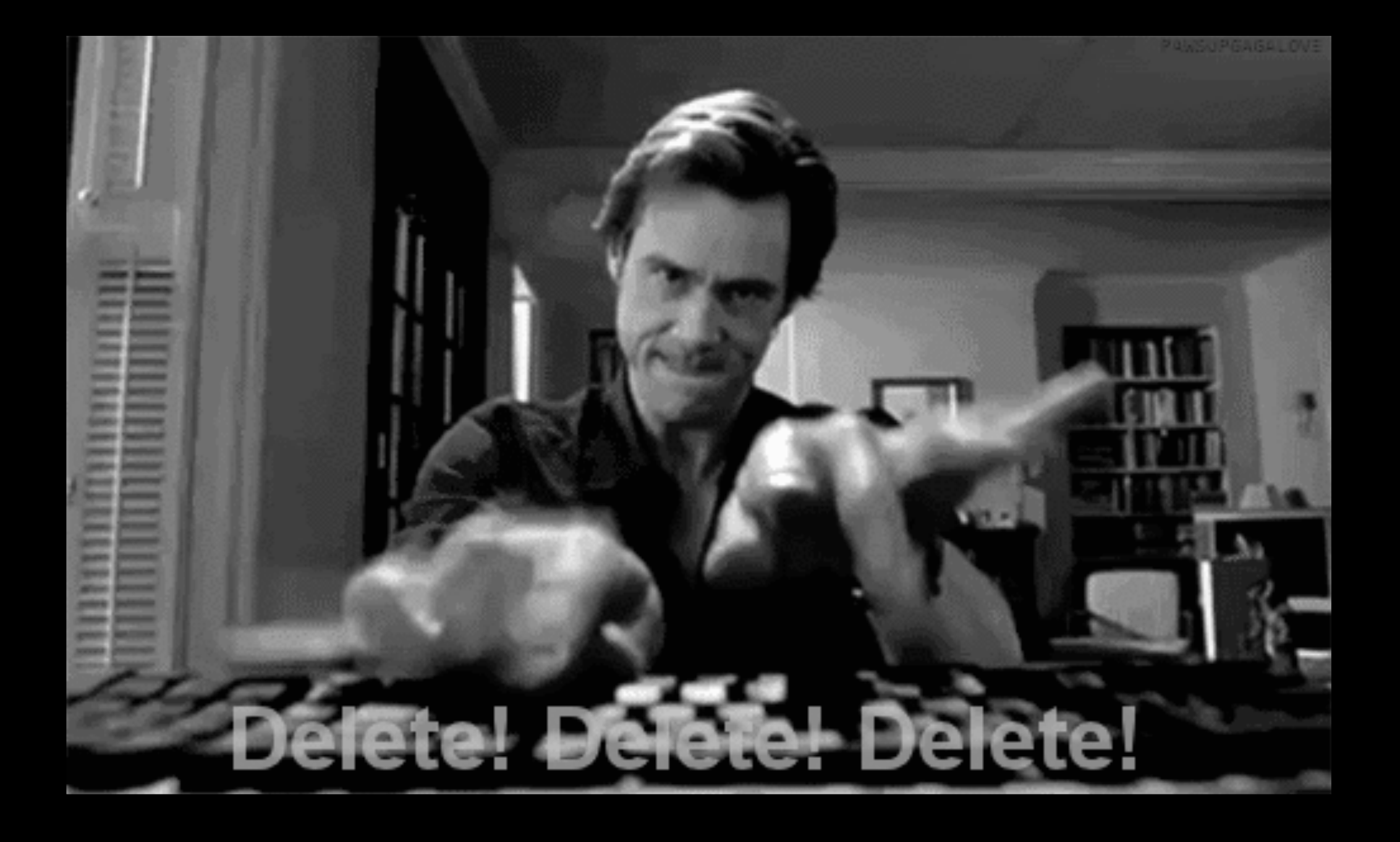

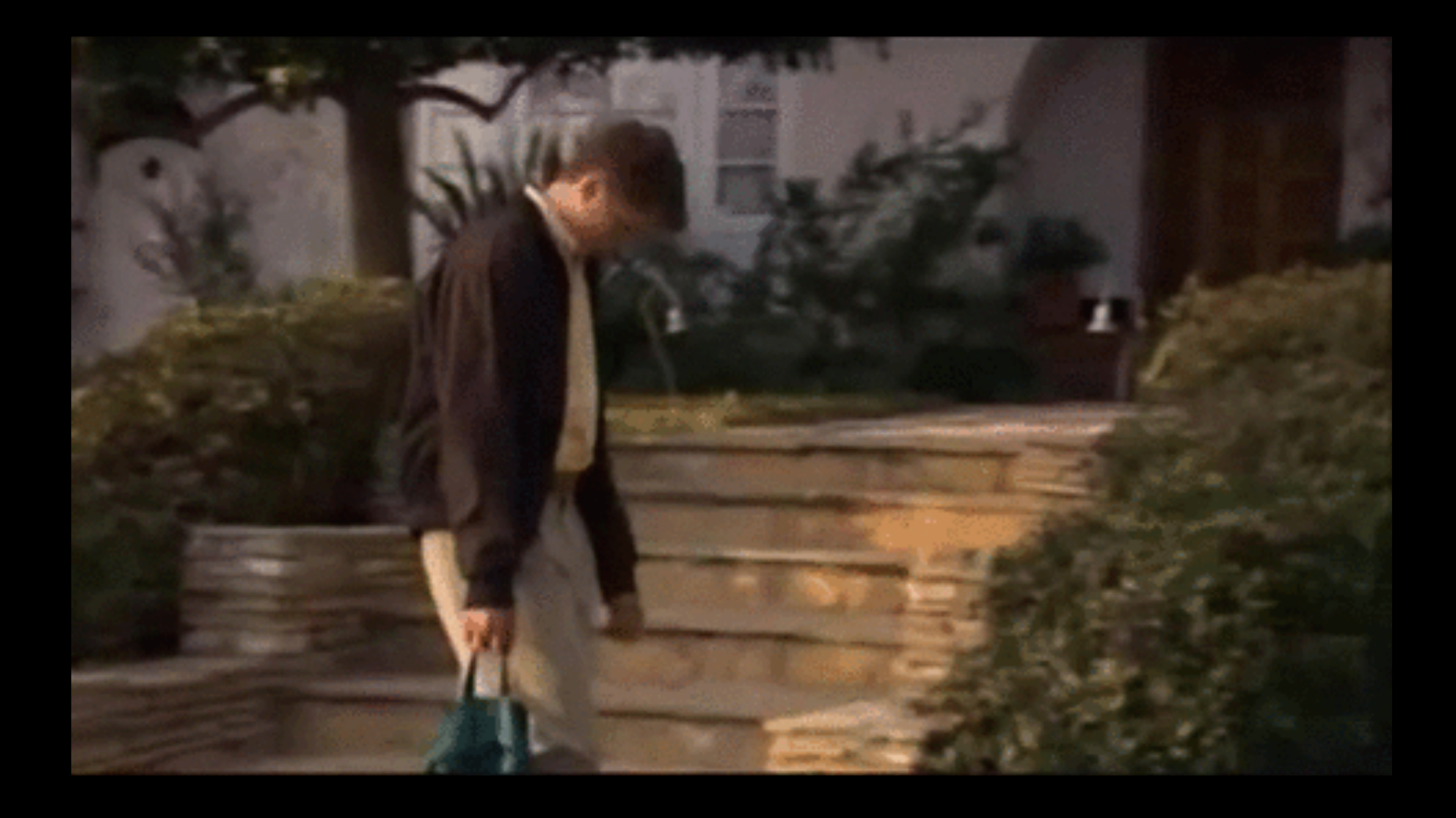

## I bricked it.

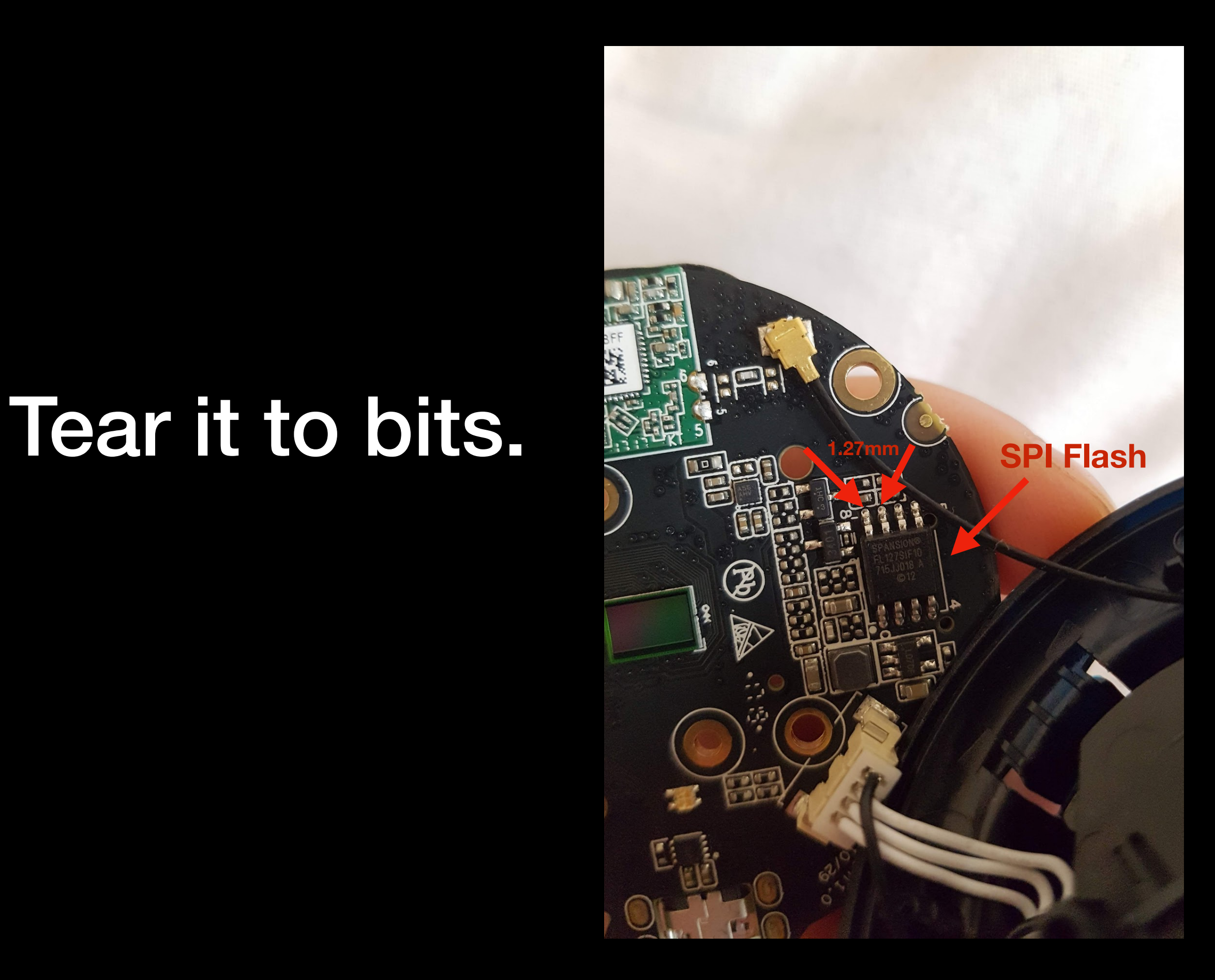

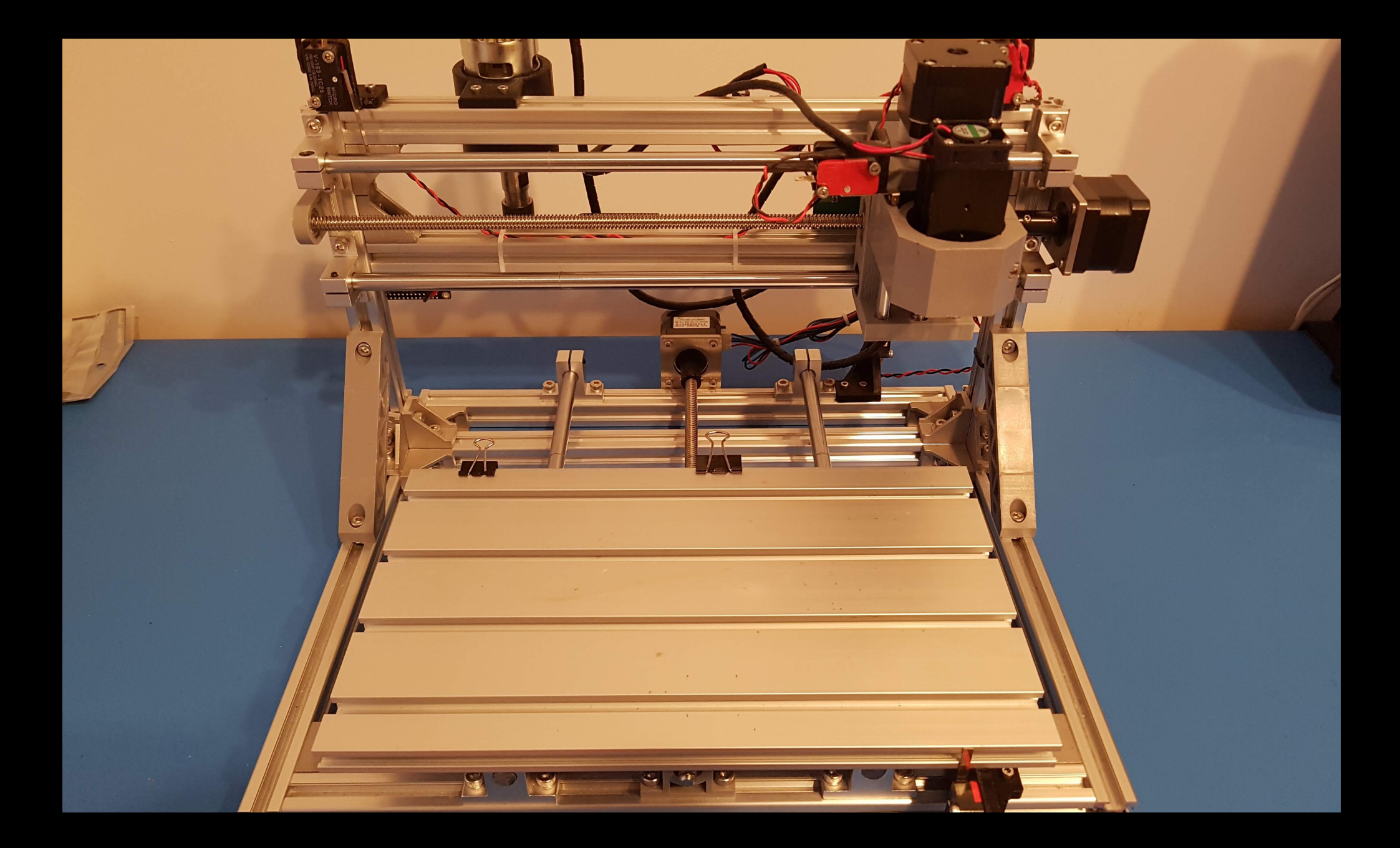

## Custom adapter?

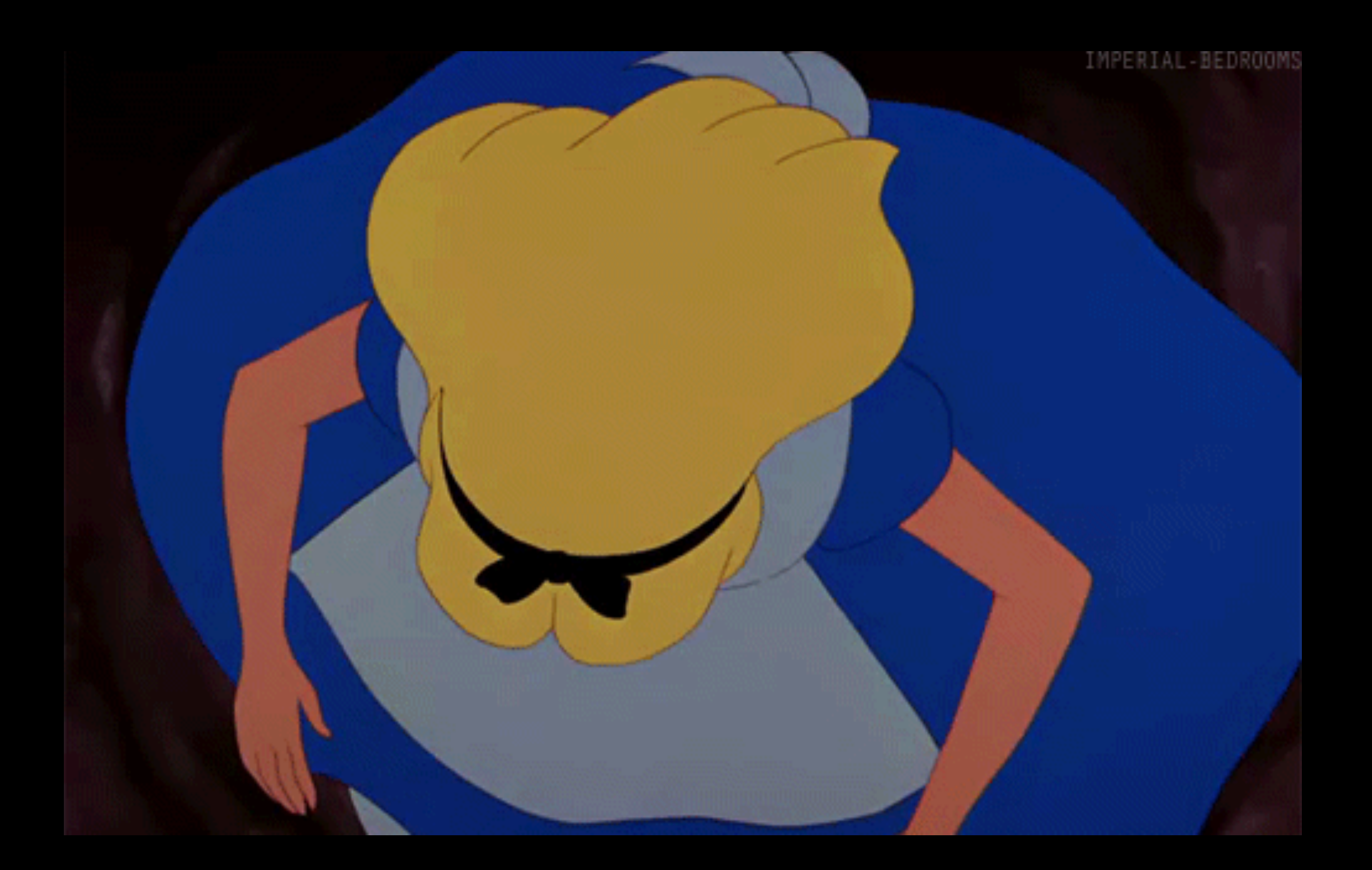

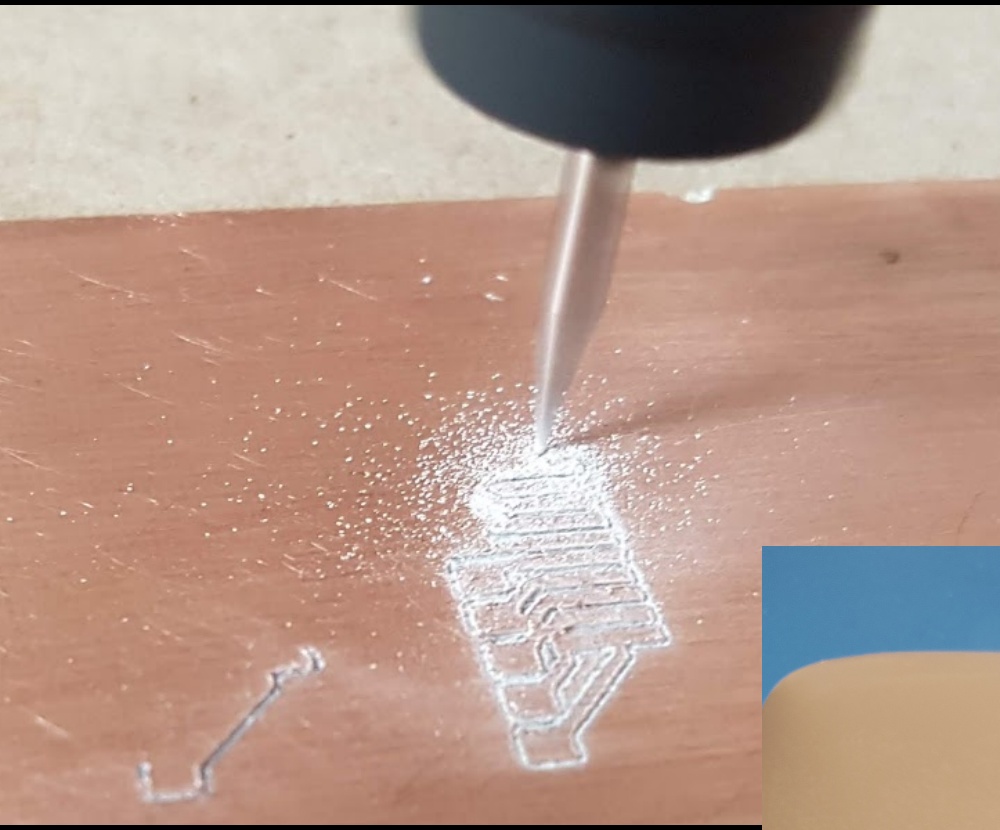

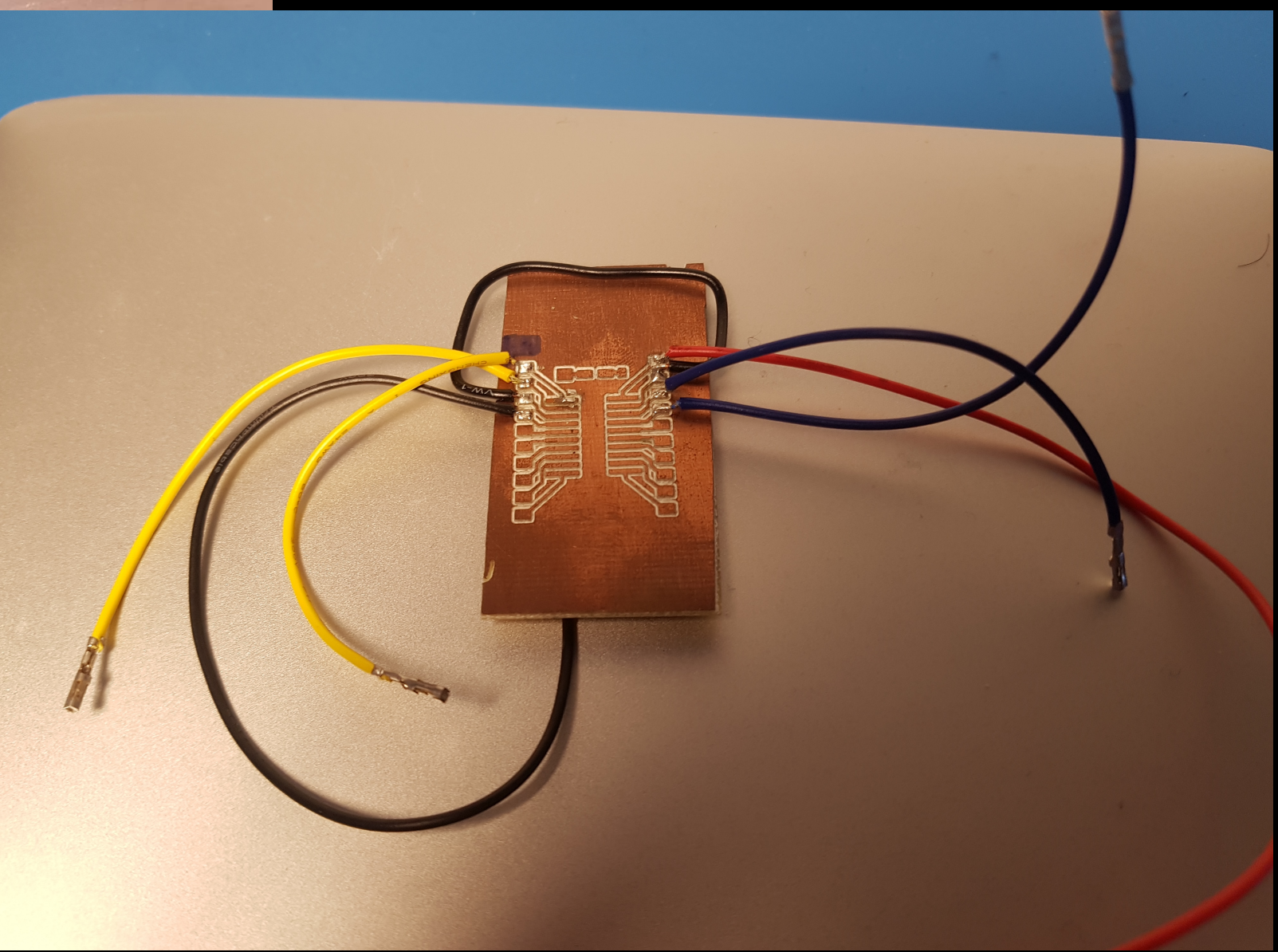

nadav@mini:~/Projects\$ flashrom -p buspirate\_spi:dev=/dev/tty.usbserial-A100RUBF,spispeed=1M -c S25FL127S-256kB flashrom  $v1.0$  on Darwin  $17.7.0$  ( $x86.64$ ) flashrom is free software, get the source code at https://flashrom.org

Calibrating delay loop... OK. **No EEPROM/flash device found.** Note: flashrom can never write if the flash chip isn't found automatically.

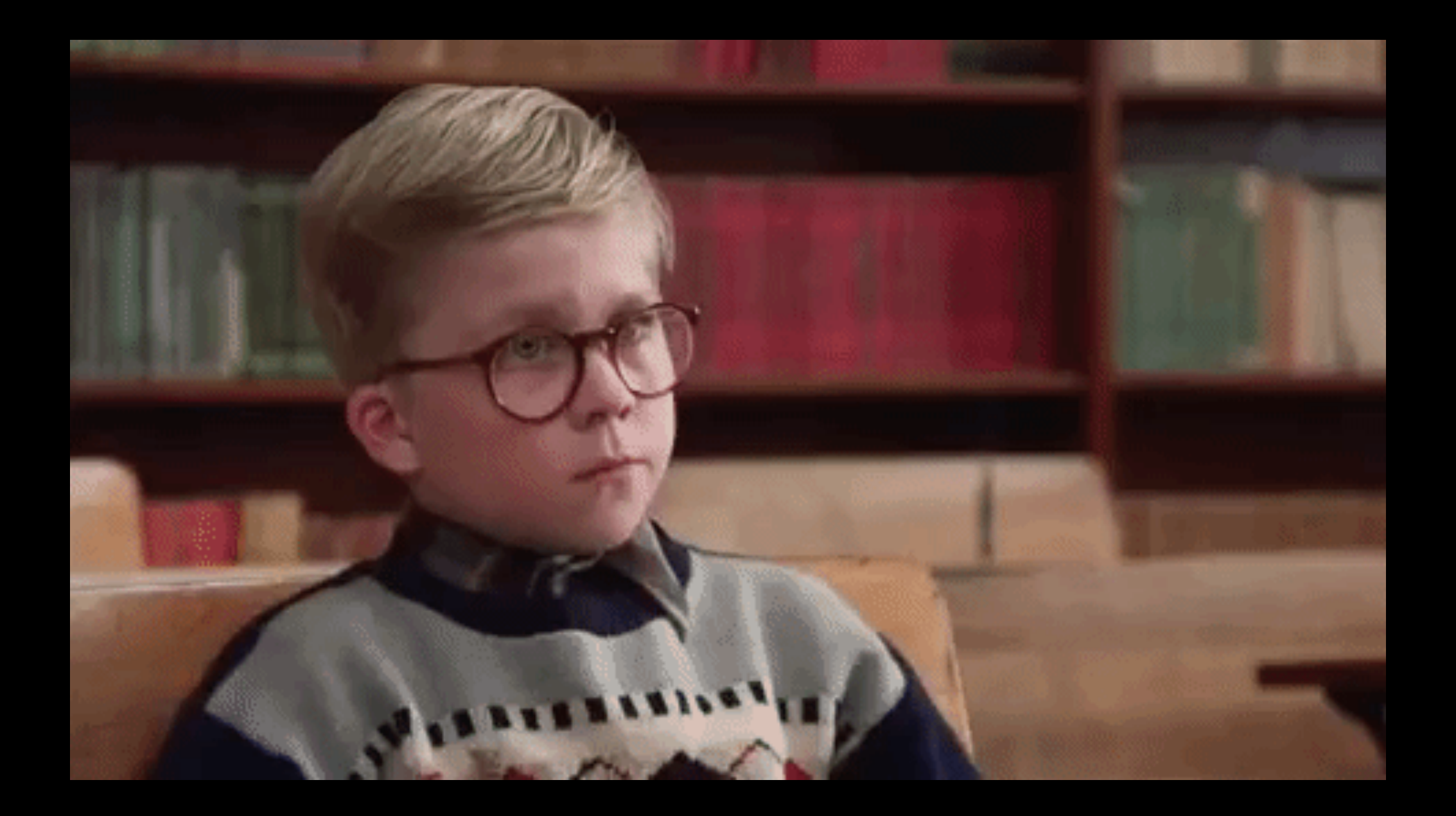

## But wait, theres more!

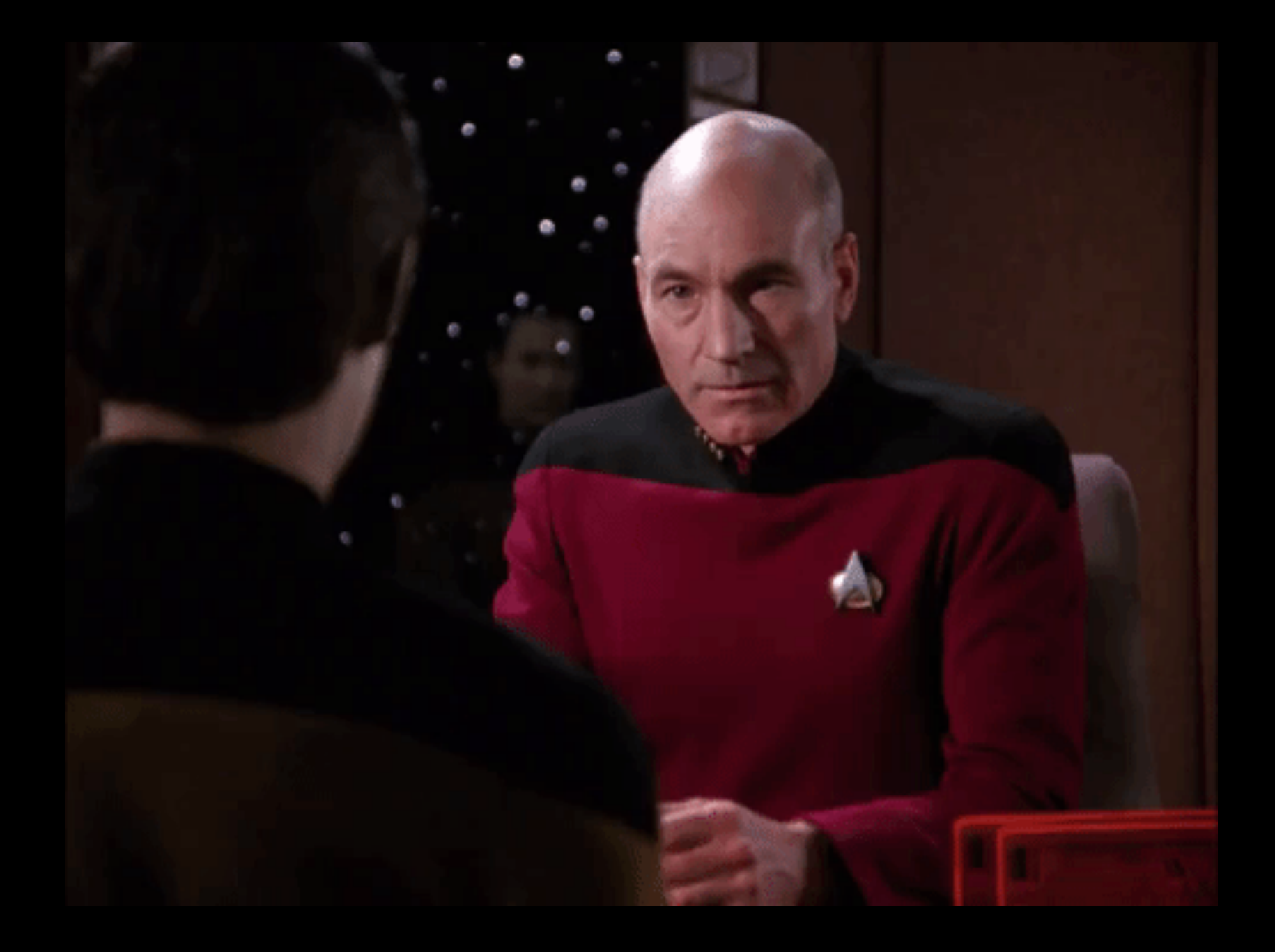

#### Success! Sort of...

# Things I learned failing:

# Cross-compile

#### Mill PCBs at home

# Google all the things

#### Chase rabbit holes

#### RTFM Read the docs and understand them.

## RFTM (Re-flash the MicroSD)

## Thank You!

#### C) GitHub nadavami

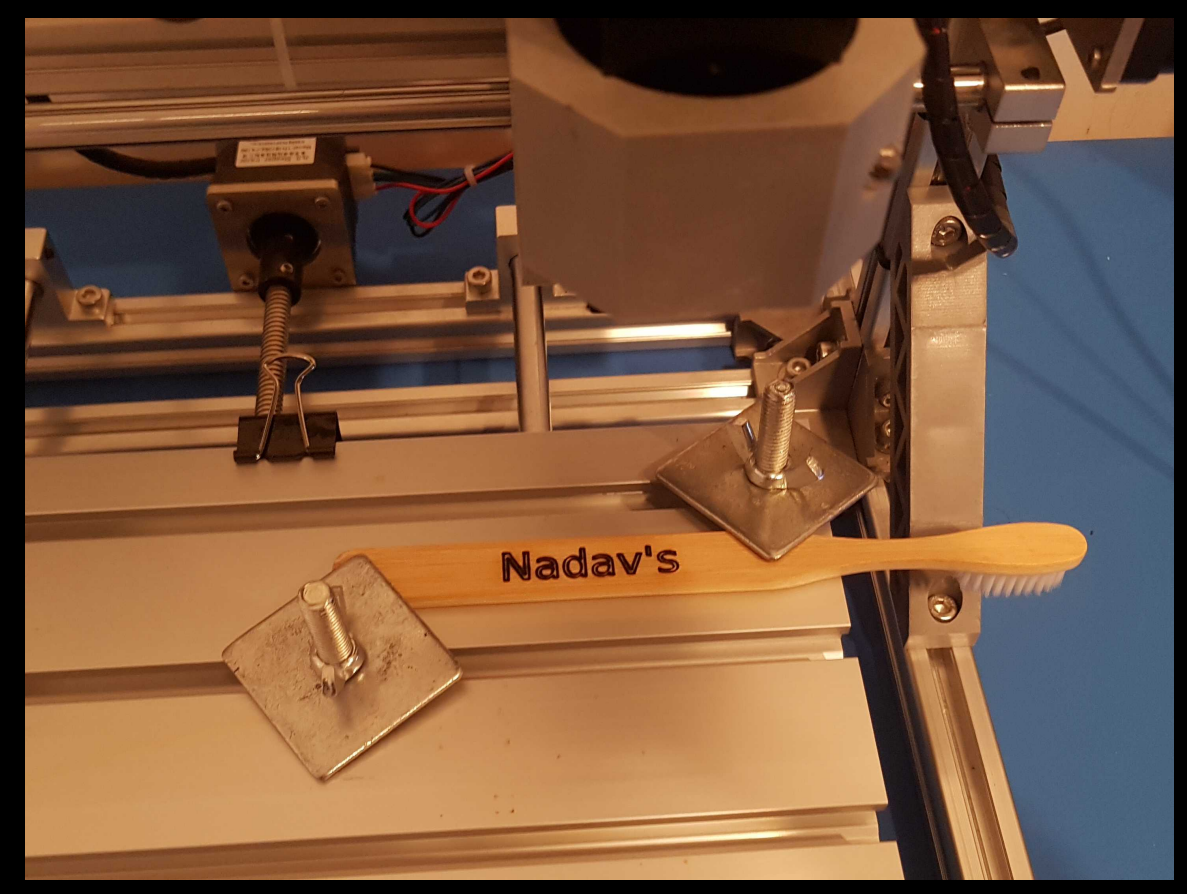

My laser engraved toothbrush.